INFO - Using the option ' email as PDF' with Lotus Notes

## [Show](javascript:void(0);)

## **INFO - Using the option 'email as PDF' with Lotus Notes**

The information in this article applies to:

• Executive Viewer, version 4.1 and higher

Executive Viewer uses a MAPI client (Messaging Application Programming Interface) for the option 'email as PDF'. This MAPI client gets installed when installing Microsoft Outlook.

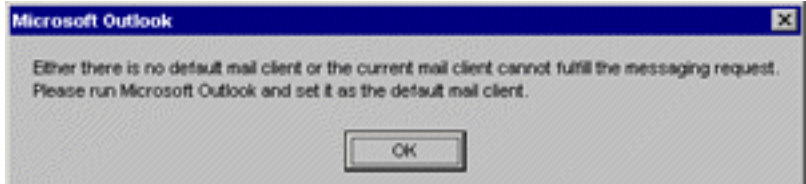

Lotus Notes does not have this MAPI client. When Lotus Notes is the default mail client the following error appears when using the option ' email as PDF'.

Lotus Notes does not have a MAPI client like Microsoft Outlook. It is possible to use the option 'email as PDF' when Lotus Notes is the default mail client, if Microsoft Outlook is installed on the same computer.

When both applications are installed on the system, the 'Notes MAPI Service Provider' can be used to access the Notes database through the MAPI client of Microsoft Outlook. When this interface has been made, the option 'email as PDF' can be used in Executive Viewer. The option uses the Microsoft Outlook MAPI client while the email message will be stored in the Lotus Notes mailbox.

Please consult the documentation of Lotus Notes for information about how to set up such an interface.

Another possibility is to use the option 'save as PDF' in Executive Viewer. Store the PDF on your hard drive, after which you can send it with Lotus Notes.

Article ID: EV0032 Last reviewed on 21 February 2007 by MM

Copyright© Applix, Inc.

Information provided in this document is provided 'as is' without warranty of any kind, either express or implied. This text has been provided as information for users of Executive Viewer. No rights can be taken from this document.